# **G2 Series QML I/O Agents**

# *Overview*

The G2 Series display modules from Reach are designed to interact with the outside world using one of the modules' many interface options. A common interface is the RS-232 serial port. This typically is connected to a micro-controller that does the work of controlling the low level I/O.

In order to allow the GUI written in QML to interact with the connected micro-controller, two functions are needed. First, the physical RS-232 port needs to be adapted to internal communications with configurable settings. Second, a character string level translation needs to be performed to allow the micro-controller to use terse commands and responses while allowing for the richness of the QML object naming conventions.

A pair of programs, known collectively as "I/O agents," performs these two tasks. These agents are background processes running on the display module. The sio-agent exchanges messages between a serial port device and a network socket that connects to the tio-agent. The tio-agent then communicates with the QML viewer program over another socket. See [Drawing 1.](#page-0-0)

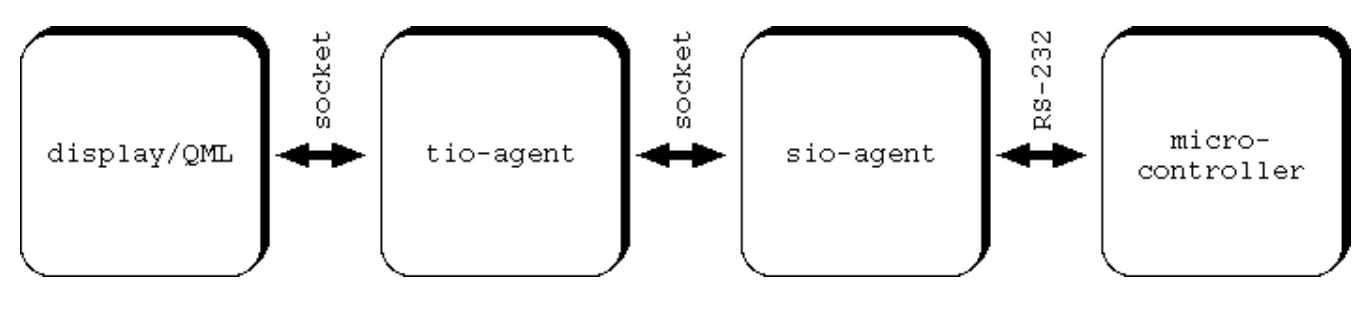

<span id="page-0-0"></span>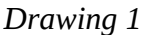

The IO agents are designed so that they can run either on the host VM or on the target Display Module. This enables the developer to run the same code on both environments for faster development. Basically, a serial port on the host PC can be used in place of the serial port on the target. The entire GUI can be developed and debugged on the host including interaction with the micro-controller. The application can be run on the target at any time to check for performance or target-specific issues.

The I/O agents are invoked on the host using a script "Start IO Agents Local.sh" or "Start IO Agents USB1". The Local script does not connect to the serial port and allows the developer to see the monitor and send messages. The USB1 script connects to the physical serial port /dev/ttyUSB1.

The I/O agents reside on the display module /application/bin directory and are normally started automatically by a startup script in /etc/init.d

### *Details*

The I/O agents each have command line flags that can be specified when invoking the programs to affect their behavior. Options are separated from one another with space characters. Both short and long options are supported. Short options begin with a single dash and a single letter. Some options have required or optional arguments which must immediately follow the option letter (no space).

Long options have two dashes and a word, typically making this form more memorable. Arguments for the options, if needed, follow the option word and are separated with an equals sign. Some examples of options are shown here:

- -a short option with no argument
- -a23 short option with argument
- --opt long option with no argument
- --opt=arg long option with argument

#### **sio-agent**

The purpose of this program is to convert RS-232 serial communications into messages to be forwarded to the tio-agent and vice versa. The options that can be specified are:

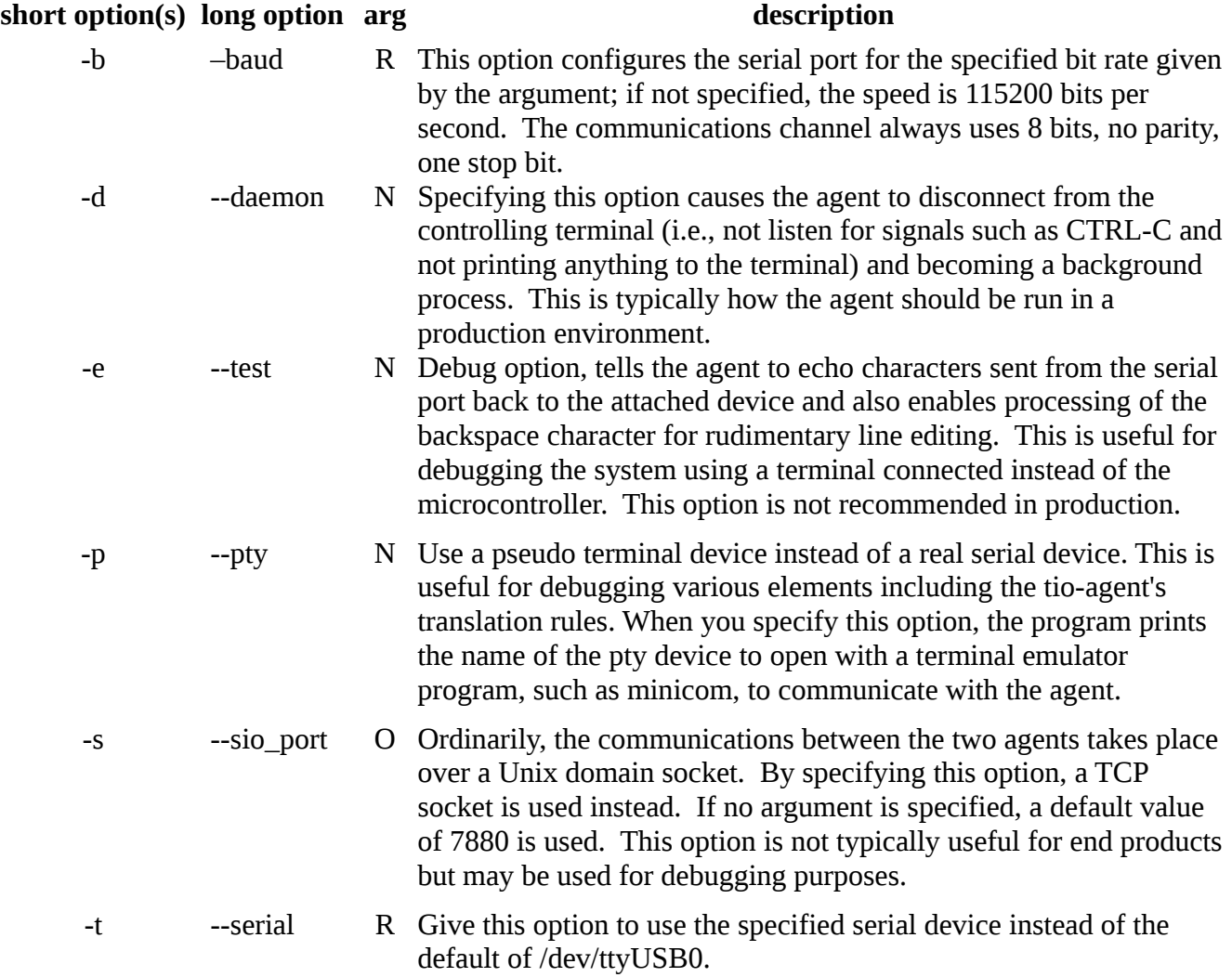

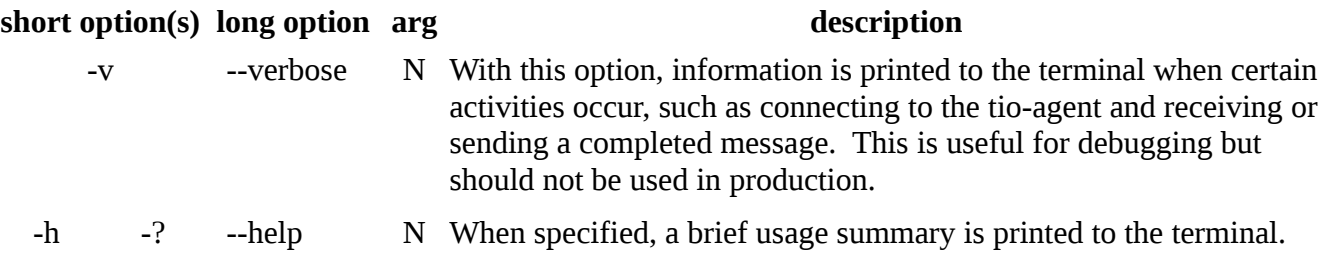

key to arg column:  $N =$  none,  $R =$  required,  $O =$  optional

## **tio-agent**

This agent performs a translation between two different message formats. Each end of this translation is in the form of newline terminated character sequences carried over network streams. The program accepts these command line options:

#### **short option(s) long option arg description**

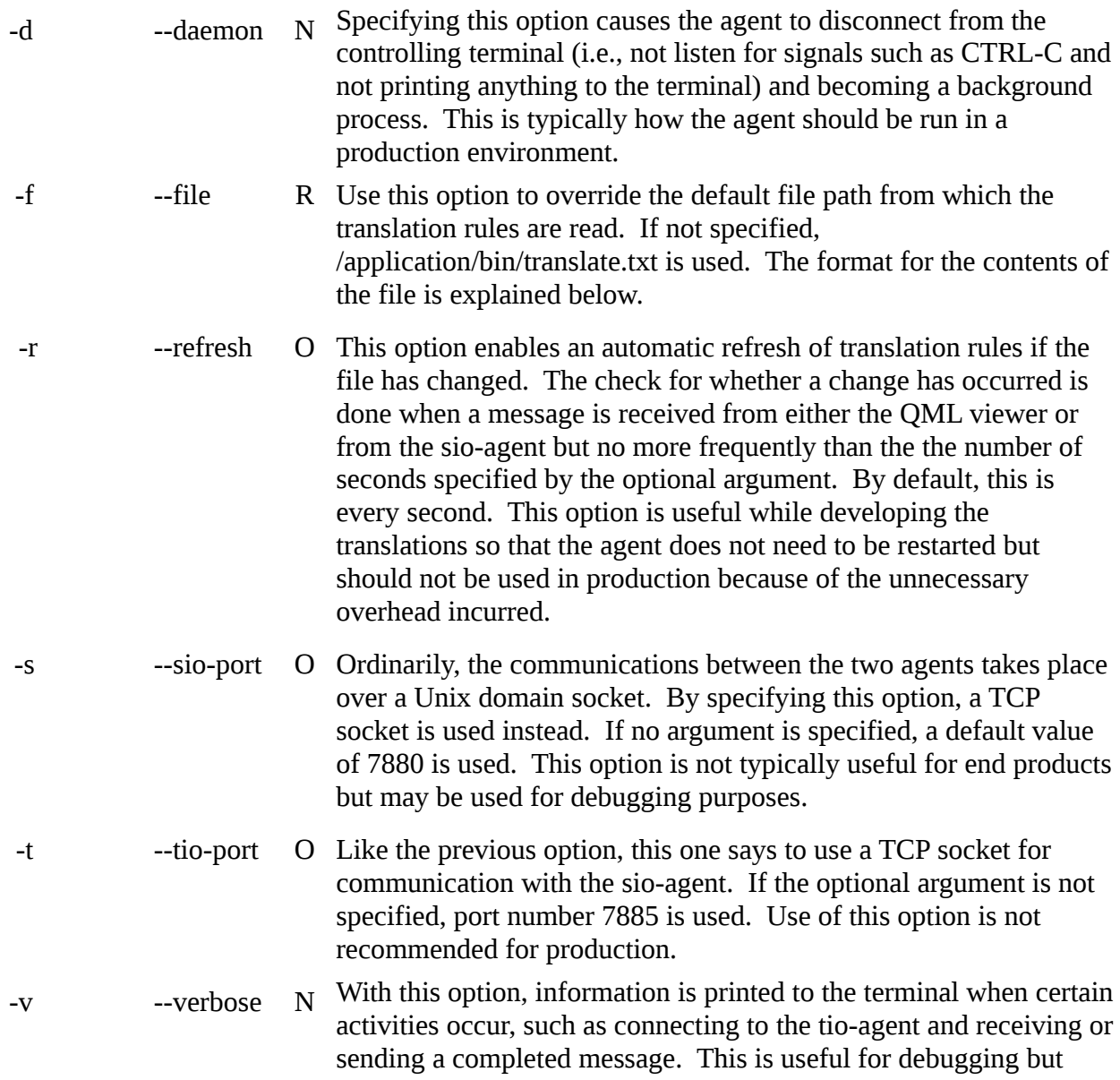

#### **short option(s) long option arg description**

should not be used in production.

 $-h$  -? --help N When specified, a brief usage summary is printed to the terminal.

#### **translation rules**

The tio-agent uses a set of rules to translate messages received from the sio-agent before sending to the QML viewer and a separate set of rules for messages going the other direction. Both sets are in the same file, which by default is /application/bin/translate.txt but it can be changed through a command line option. The translations file is composed like so:

- each translation rule occupies a line in the translations file
- empty lines and lines that contain a # character in the first column are ignored
- otherwise, the first character should be a G or an M
	- G means the translation is for messages received from the QML viewer (GUI) destined for the microcontroller
	- M is for messages received from the microcontroller to be sent to the GUI
- the next character is a colon
- next is a % to indicate a default translation or a sequence of characters which will be matched against messages from the GUI or microcontroller
	- a combination of letters and numbers comprising a word which will be matched verbatim to the same sequence received from the entity
	- an equals sign
	- the characters %d
- a comma and T separate the matching string from the translated string
- the remainder of the line is the translated string
	- a combination of letters and numbers comprising a word that will be substituted for the original string
	- an equals sign
	- the characters %d
- if the matching string is a % to indicate a default translation, the translated string becomes the default message to be passed as-is to the other party; this is used whenever a message is received from the originating party which does not have a matching translation defined
- if no translation is found for a message and no default translation has been defined for the originating party, the message is forwarded to the other party untranslated

Putting this all together, a normal (non-default) translation, looks like **M:v=%d,T:dial.value=%d**. This rule means when a message received from the microcontroller begins with **v=**, it will be turned into a message starting with **dial.value=**. The %d in the matching string represents a number whose value is provided in the translated message. Thus the whole original message from the microcontroller **v=32** becomes **dial.value=32**.